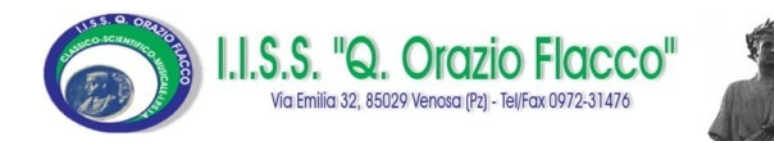

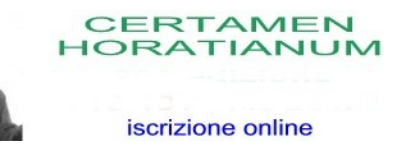

## **CERTAMEN**

# HORATIANUM

# Iscrizioni online

Istruzioni

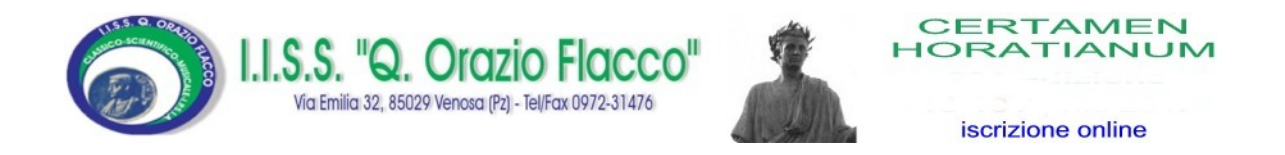

### Procedura per la registrazione

#### dell'accompagnatore

AVVERTENZA: si consiglia di munirsi del modello C scannerizzato, compilato in ogni sua parte, prima di procedere alla fase di registrazione. Il modello è scaricabile dalla voce di menù: Modulistica & Informativa.

Tutti i campi contrassegnati con \* sono obbligatori.

Collegarsi al sito www.liceovenosa.edu.it

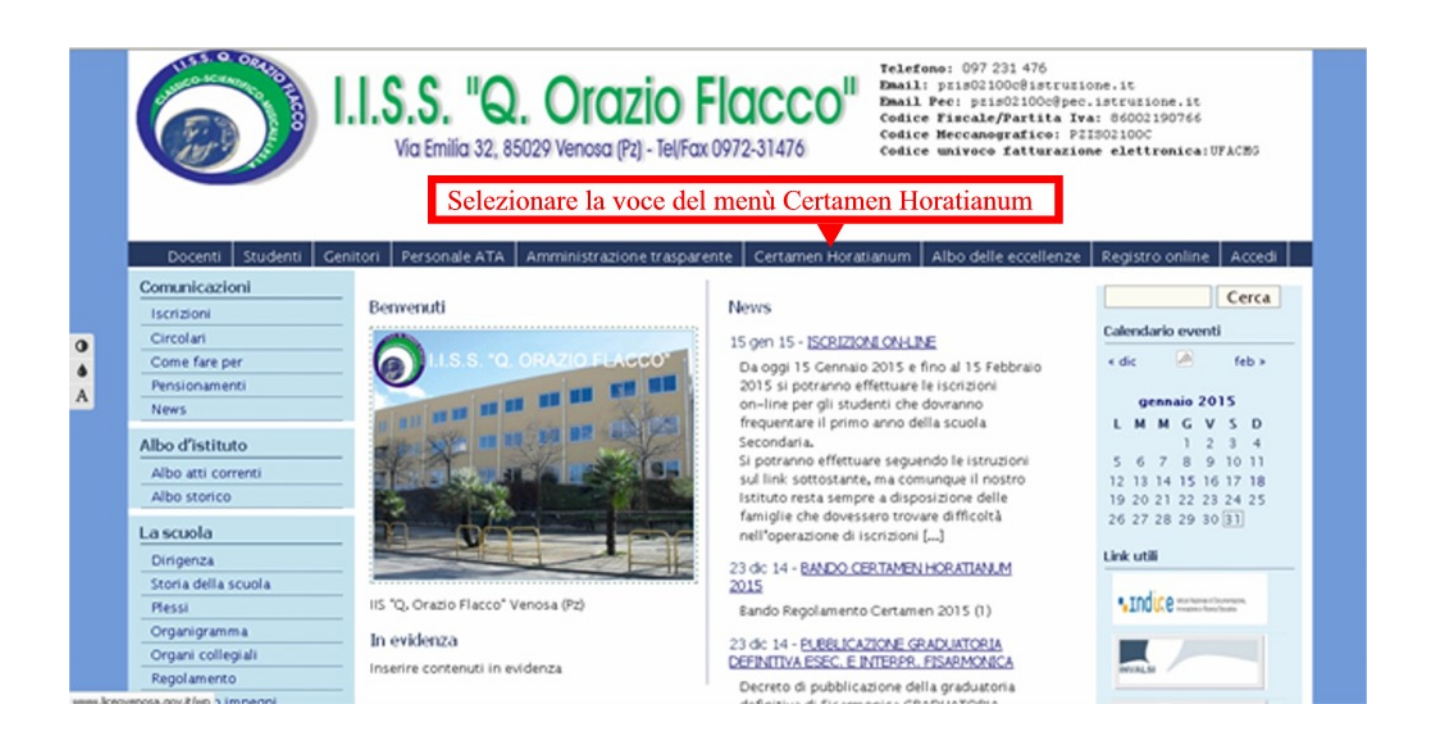

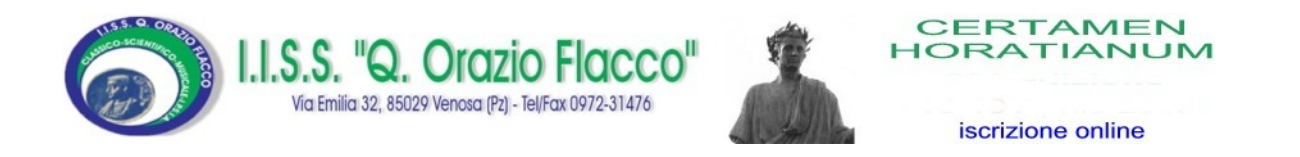

#### e successivamente cliccare sull'immagine relativa all'iscrizione online

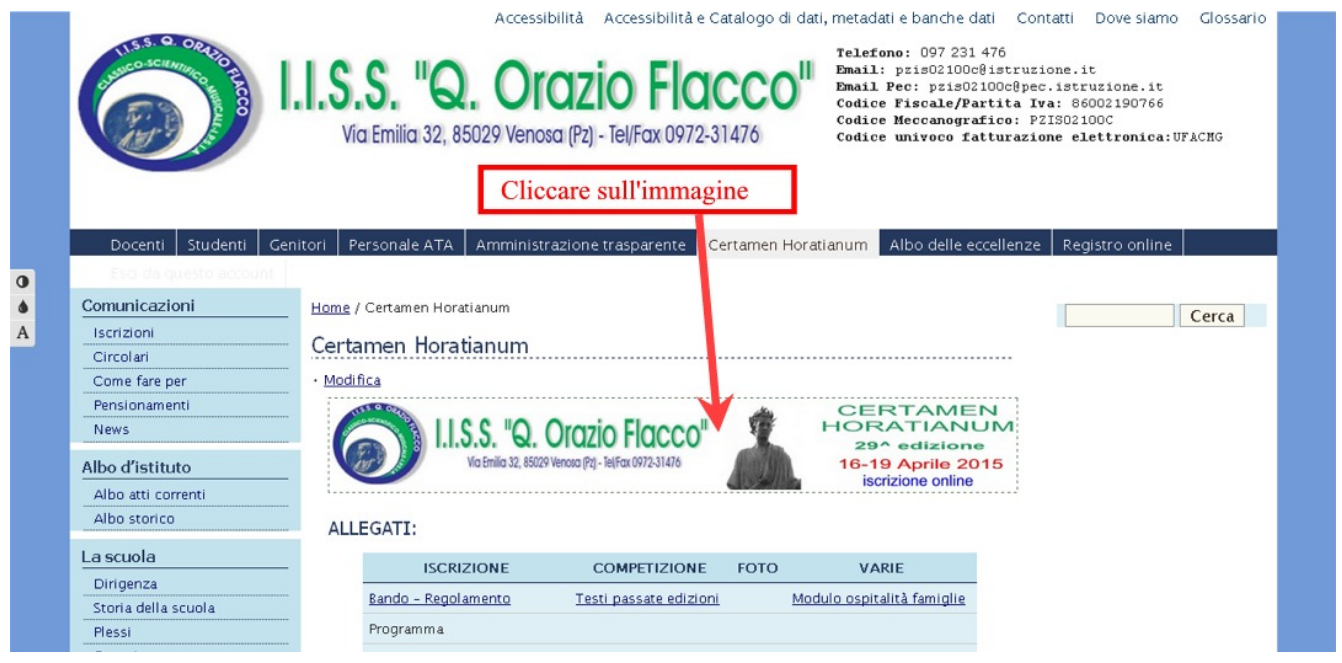

Dalla pagina che si apre è possibile effettuare l' accesso al sistema.

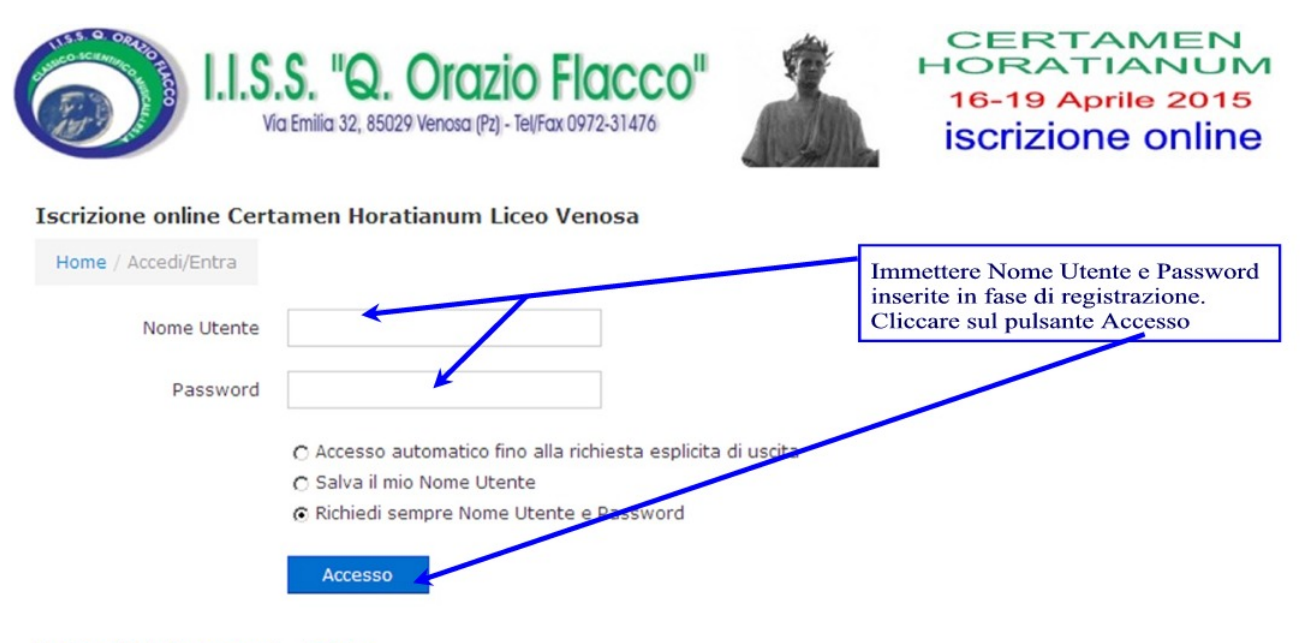

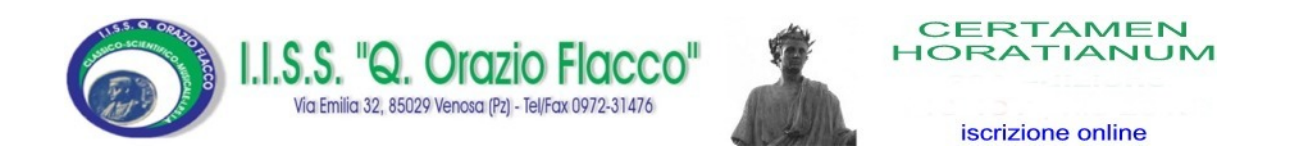

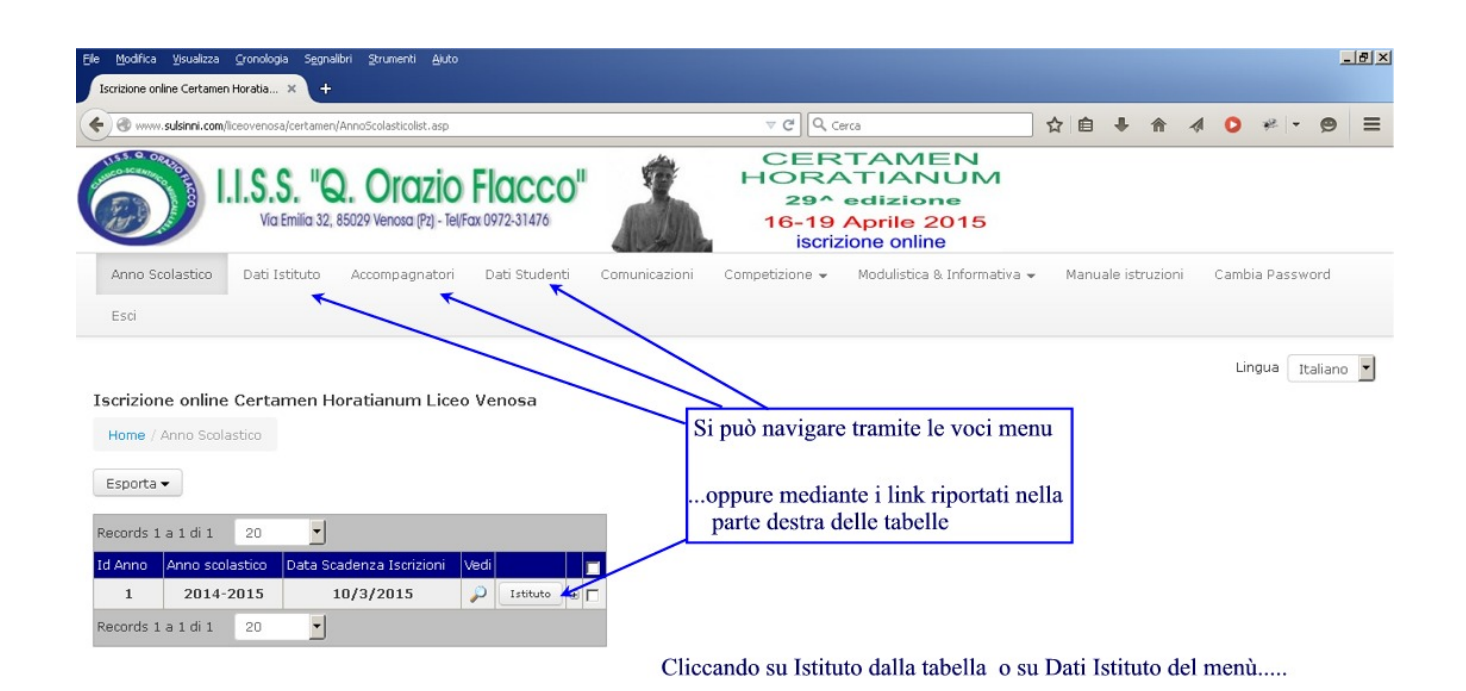

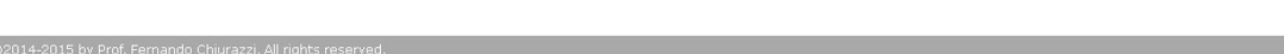

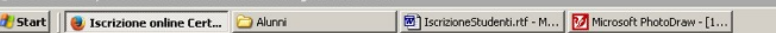

Ⅱ 9 2 0 0 15.49

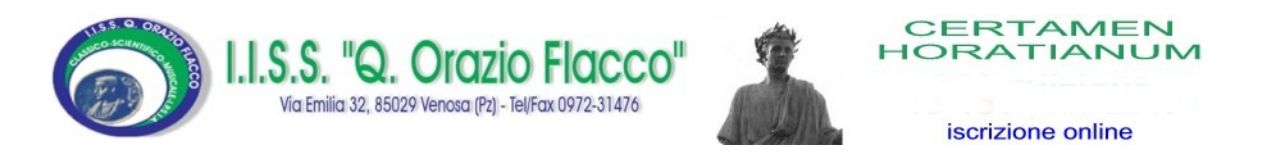

…..viene proposta la tabella dei dati sintetici dell'Istituto. In evidenza la data e l'ora di compilazione del modulo di registrazione. Viene anche visualizzato l'IP del PC dal quale è stata effettuata la registrazione.

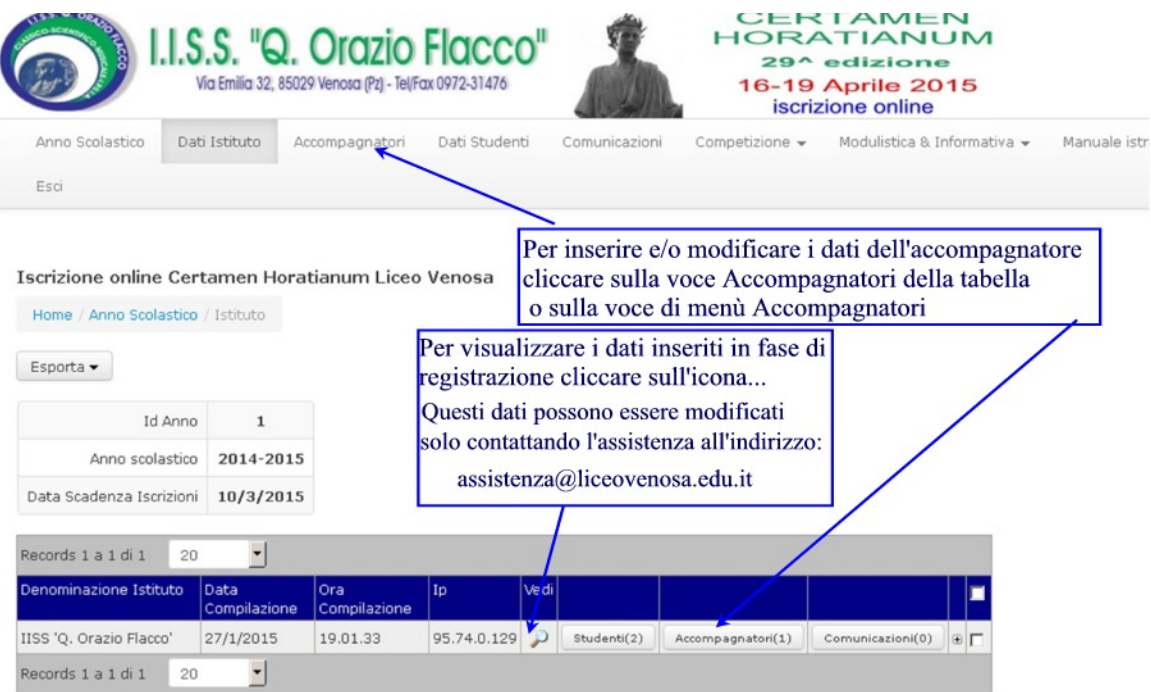

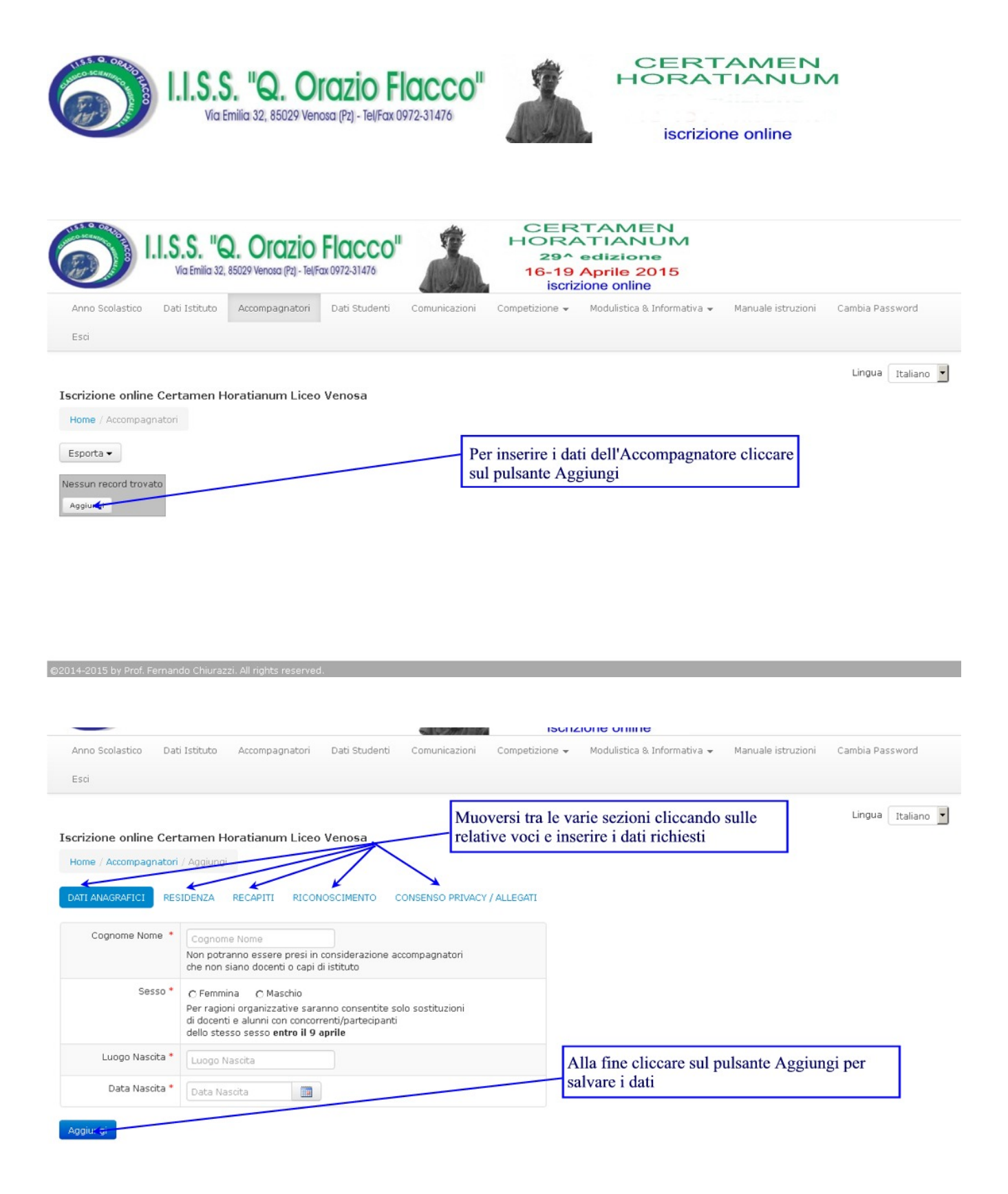

Si tenga presente che se si cerca di concludere l' inserimento senza aver introdotto tutti i dati o con dati in formato errato, il sistema vi suggerirà i campi non inseriti e/o errati.

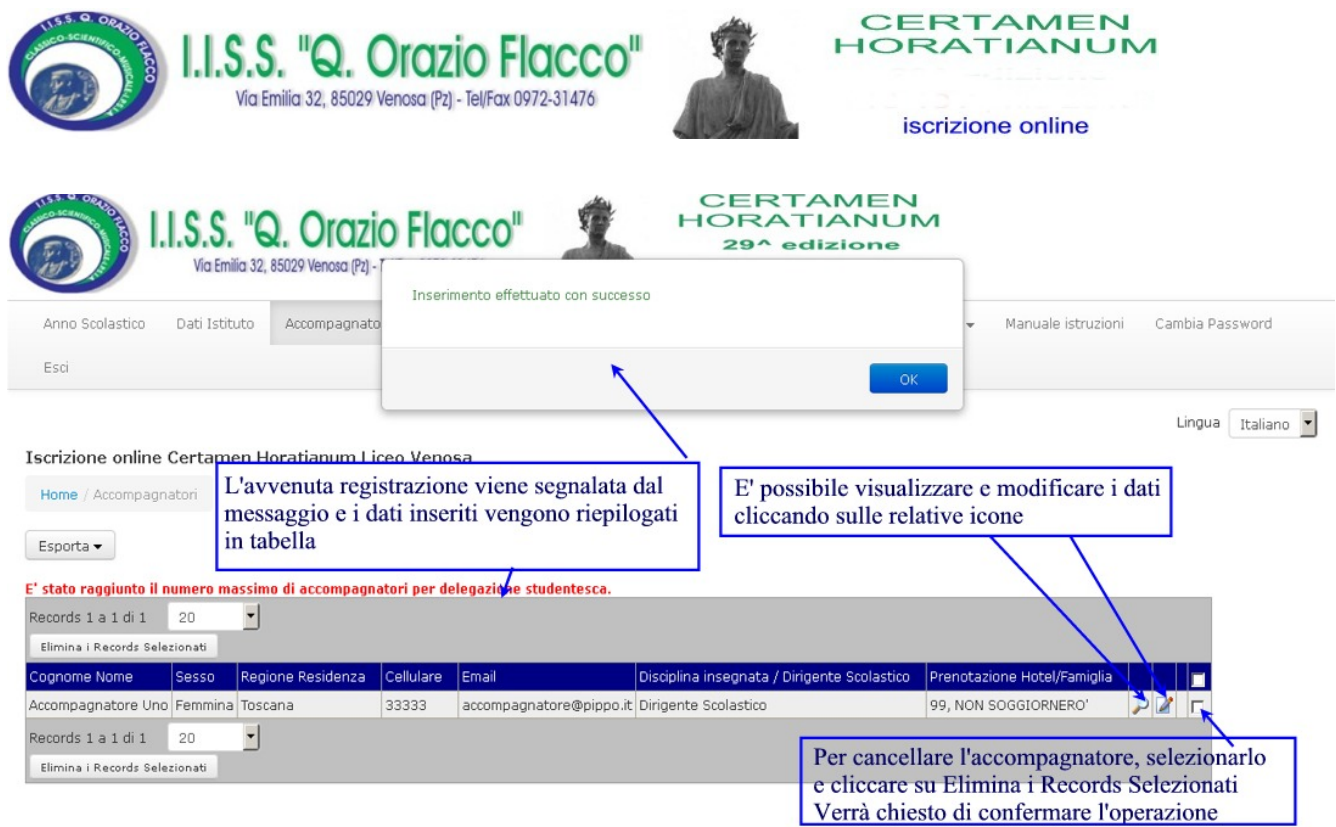

Per assistenza e segnalazioni: assistenza@licevovenosa.edu.it Telefono cellulare: Studio ElWeb 3383329396 (Prof. Fernando Chiurazzi)